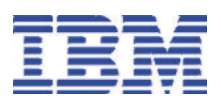

# IBM Software Configuration and Library Manager (SCLM) Suite Administrator Workbench

# *Highlights*

*Simplifies the administration of SCLM-managed projects by means of an Eclipse-based workstation graphical interface or ISPF-interface panels.*

*Assists in creating and configuring new SCLM projects as well as modifying, cloning, building or rebuilding, and deleting existing SCLM projects.*

*Provides "Wizards" to guide users through building an SCLM project, creating language definitions, migrating existing assets into an SCLM project, and creating architecture definitions.*

*Generates jobs to rebuild a project definition or allocate group/type or VSAM datasets. Permits you to run these interactively or in batch mode.*

*Supports the configuration of project control information, groups, types, languages, and user exits, including IBM Cloud 9 for SCLM for z/OS and OS/390, and IBM Breeze for SCLM for z/OS user exits.*

*Supports the administration of Enhanced Access Control (EAC) for SCLM for z/OS functions, including creating and maintaining RACF dataset profiles, EAC Rules Files, profiles, and applications. Also reports EAC violations.*

## **Overview**

IBM's Software Configuration and Library Manager (SCLM) is a program that provides software configuration and library management for the z/OS and OS/390 platforms. The SCLM Suite Administrator Workbench provides you with a set of tools that make defining and maintaining SCLM projects and the SCLM Suite products simpler and easier than ever before. The administrator functions are accessible from either a workstationbased graphical interface or ISPF panels.

#### **Getting Started**

The SCLM Suite Administrator Workbench provides a number of wizards to guide you through the set up and maintenance of your SCLM Suite environment.

In addition to assisting with SCLM project creation and maintenance, the Administrator Workbench includes wizards that work together with Enhanced Access Control to enable the project administrator to set access privileges and administer a project from a centralized console. Such functions include creating and maintaining RACF dataset profiles, EAC Rules Files, EAC profiles, and EAC applications.

# **Generate**

#### **The Project Hierarchy**

When defining your project lifecycle or hierarchy using the workstation interface, you can drag and drop boxes representing your project groups around your display, building a network of linked boxes much like an organization chart. Once you have completed your definition, Administrator Workbench generates your SCLM project hierarchy. A process to add or modify groups is

also available at the host using ISPF panels.

### **Configure User Exits**

Using the Project Wizard, you can also configure any User Exits you may require, including the Breeze User Exits.

### **Add Language Definitions**

You can add language definitions, modify existing definitions, or remove language definitions using the Language Definition Wizard. Language Definitions can be created from existing Language Definitions, from existing JCL, or directly entered via the editor.

# **Generate Architecture Definitions**

An Architecture Definition Wizard allows you to automatically generate SCLM architecture definitions from an existing load module or JCL. You also have the option of creating architecture definitions manually.

**Clone Projects** The project Cloning Wizard allows you to replicate a project definition or the entire project structure including the project contents.

**Migrate Assets** Using the migration assistant, you can easily migrate software assets into an SCLM project from existing libraries.

**Other Functions** Provided by the SCLM wizards include VSAM and PDS allocation, deletion and maintenance.

# **Enhanced Access Control Wizard**

The Enhanced Access Control Wizard enables the project administrator to create, list, modify, and delete RACF dataset profiles. It also enables the project administrator to create, list,

modify, and delete Enhanced Access Control Profiles and associate them with RACF dataset profiles from one easy-to-use intuitive GUI.

Additionally, the Enhanced Access Control Wizards allow applications to be defined, modified, viewed, and deleted. Finally, the Wizard allows the project administrator to view access

violations and cause updated Rule Files to take effect.

### **Project Wizards**

Using the Project Wizard, you can define, modify, or delete groups, types, package back out, audit, and versioning parameters. When creating a new project, the fields in the Project Wizard will be populated with default values. When modifying an existing project, the Wizard's fields will be populated with values selected from that project's current definition. If a user is modifying an existing project, and wants to delete a type or group, the SCLM Suite Administrator Workbench will delete any data associated with that type or group.

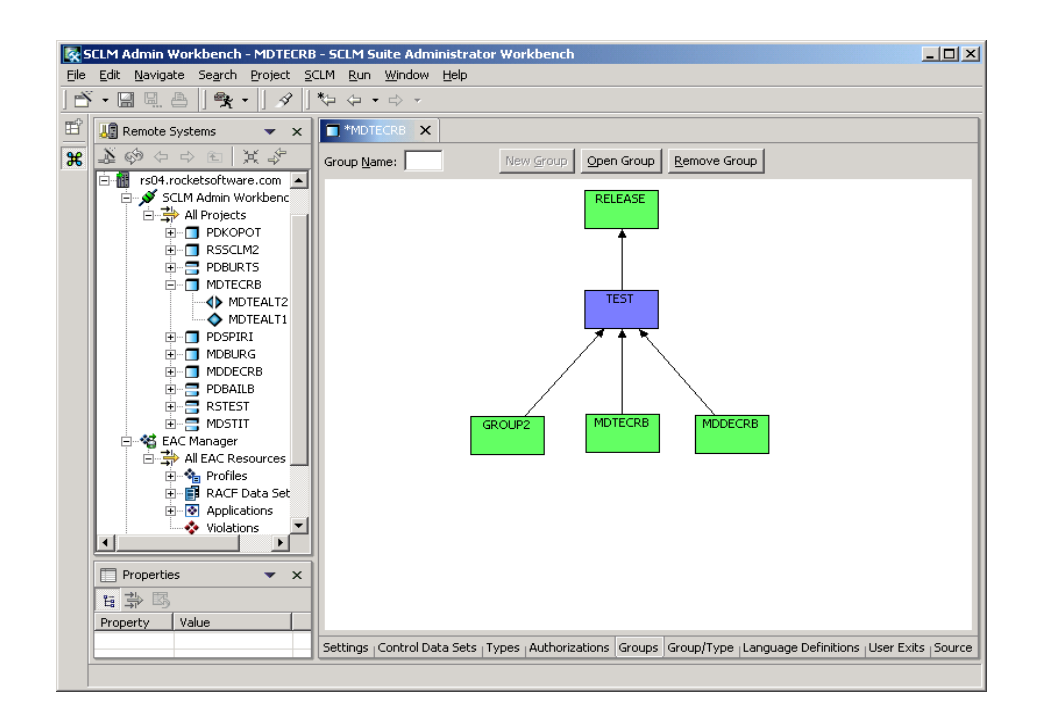

# **Hardware Prerequisites**

#### **For Host System:**

A machine capable of running the required software

#### **For Workstations when using the GUI Client**

- A PC with a minimum of 512MB of RAM with 1GB for best performance
- 1GB of disk space available
- 500MHz or faster processor
- 1024 x 768 resolution monitor
- TCP/IP connectivity with host mainframe system

# **For Workstations when using a 3270 emulator**

- A 266MHz PC with 32MB or more of RAM in addition to that needed by your Operating System
- 125MB of available hard disk space
- A network card

# **Software Prerequisites**

# **For Host System:**

- OS/390® V2R10M0, or z/OS® V1R2M0 or higher,
- PTFs associated with the following APARs must be installed: PQ75251, OW51497, OA05921,

OW56816, OW48368, OA03350, OW54678, OW55183

- Java<sup>®</sup> 1.3.1 (at service level dated May 10, 2003 or later)
- UNIX System Services must be operational
- XML® Toolkit for z/OS Versions 1.4 or 1.6
- OMVS REXEC Service in TCP/IP must be configured and operational

## **For Workstations when using the GUI Client**

- TCP/IP connectivity with host mainframe system
- One of the following web browsers:
	- Internet Explorer 6.0 or later
	- Netscape ® 6.0 or later
- One of the following operating systems:
	- Windows<sup>®</sup> XP
	- Windows 2000 with Service Pack #3 or later
	- Red Hat Linux Pro 8.0 on Intel x86 with GTK
	- SuSE Linux Pro 8.1 on Intel x86 with GTK
	- Solaris 8 SPARC
	- HP-UX 11i with HP SDK 1.3.1 installed.
	- IBM AIX<sup>®</sup> 5L on PowerPC

# **For Workstations when using a 3270 emulator**

- A 3270 emulator product (such as IBM Personal Communications or IBM Host-on-Demand) that is capable of connecting to your host system and processing the screens generated by ISPF
- Connectivity with your host system via TCP/IP or SNA depending in your network

#### **How to Order**

Please contact your IBM sales representative for ordering information. For more information, you may also visit our web site at: http://www.ibm.com/software/awdto ols/adminworkbench

When ordering IBM's SCLM Suite Administrator Workbench, specify program number 5655-L03. For theSubscription

.©**Copyright IBM Corporation 2004 IBM United States Silicon Valley Laboratory 555 Bailey Avenue San Jose, CA 95141**

**Printed in United States of America April 2004 All Rights Reserved.**

**IBM, z/OS, OS/390, zSeries, AIX, the IBM logo and the e-business logo are trademarks of the International Business Machines Corporation in the United States, other countries or both.**

**Microsoft , Windows, Windows NT, and the Windows logo are trademarks of Microsoft Corporation in the United States, other countries or both.**

**Solaris and Java are trademarks of Sun Microsystems, Inc. in the United States, other countries or both.**

**SPARC is a registered trademark of SPARC International, Inc. in the United States, other countries or both.**

**UNIX, Motif, and GTK are registered trademarks of The Open Group in the United States, other countries or both.**

**Red Hat is a registered trademark of Red Hat, Inc. in the United States, other countries or both.**

**Linux is a registered trademark of Linus Torvalds in the United States, other countries or both.**

**XML is a trademark of the Massachusetts Institute of Technology in the United States, other countries or both.**

**Netscape is a registered trademark of the Netscape Communications Corporation**

**Other company, product and service names may be the trademarks, or service marks of others.**

**References in this publication to IBM products or services do not imply that IBM intends to make**

**them available in all countries in which IBM operates.**

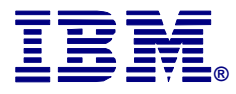

program number 5655-I41.

and Support Option, specify